# **Roles in Campus Network**

The Catalyst 9300 & 9400 Series switches are engineered to serve as access-layer switches in campus networks. As such, these switches may connect directly to a variety of endpoints and aggregation-layer switches, as shown in Figure 1.

#### **Figure 1 Cisco Catalyst 9300 & 9400 Series Switches in a Campus Network**

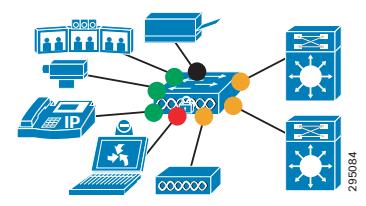

The Catalyst 9500 Series switches are engineered to serve as core or aggregation-layer switches in campus networks. As such, these switches may connect directly to other core, aggregation-layer, or accesslayer switches, as shown in Figure 2.

#### **Figure 2 Cisco Catalyst 9500 Series Switches**

**in a Campus Network**

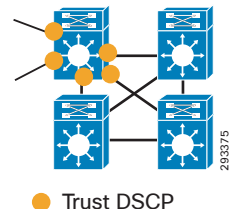

+ Egress Queuing

# **QoS Design Steps**

There are two main steps to configure QoS on Cisco Catalyst 9000 Series switches:

- 1. Configure Ingress QoS Model(s):
	- **–** Trust DSCP Model
	- **–** Conditional Trust Model
	- **–** Service Policy Models
- 2. Configure Egress Queuing
	- **–** Queuing Models: 8Q3T, 1P7Q3T or 2P6Q3T

#### <span id="page-0-0"></span>**Step 1: Configure Ingress QoS Model(s)**

The three most utilized ingress QoS models for campus networks are:

- **•** Trust DSCP Model
- **•** Conditional Trust Model
- **•** Service Policy Models

Combinations of these ingress QoS models may be used at the same time.

#### *Trust DSCP Model*

Switch ports on the Catalyst 9000 Series default to a trusted state (shown as orange circles in Figures 1 and 2).

#### *Conditional Trust Model*

The Conditional Trust model configures the interface to dynamically accept markings from endpoints that have met a specific condition, such as a successful CDP negotiation (switch ports set to conditional trust are shown as green circles in Figure 1).

This model is suitable for switch ports connecting to:

- **•** Cisco IP phones trust device **cisco-phone**
- **•** Cisco TelePresence Systems **trust device cts**
- **•** Cisco IP Video Surveillance cameras **trust device ip-camera**
- **•** Cisco Digital Media Players **trust device media-player**

This model is also suitable for PCs and untrusted devices, since the ports connecting to such devices will remain in their default untrusted state (shown as black circles in Figure 1).

### *Service Policy Models*

There may be cases where administrators require more detailed or granular policies on their ingress edges and as such they may construct MQC-based policies to implement classification, marking, and/or policing policies. These policies are constructed with:

**•** class-maps which identify the flows using packet markings, access-lists, NBAR2 classification, or other criteria

- **•** policy-maps which specify policy actions to be taken on a class-by-class basis
- **•** service-policy statements which apply a specific policy-map to an interface(s) and specify direction

On the Catalyst 9300 Series, service policies may be applied to switch ports (shown as red circles in Figure 1).

#### **Step 2: Configure Egress Queuing for Switch Ports**

Switch ports can be configured with an 8Q3T, 1P7Q3T, or 2P6Q3T egress queuing model. The only difference between the models is the number of priority queues configured via the **priority level 1** or priority level 2 policy-map action commands.

#### **Figure 3 Cisco Catalyst 9000 Series 2P6Q3T Egress Queuing Model**

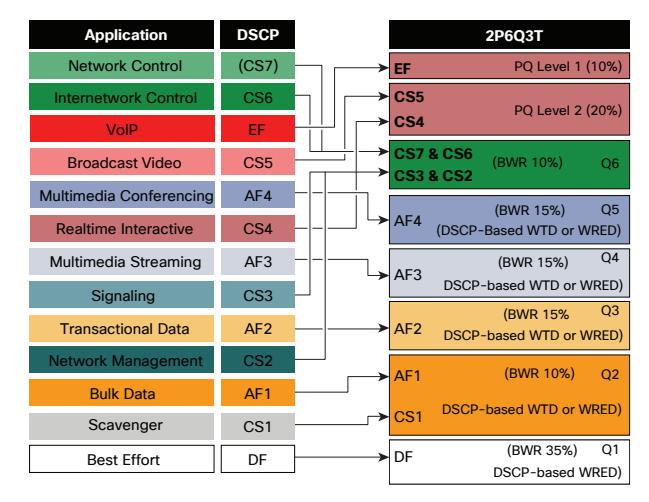

Both WRED and WTD are supported on Catalyst 9000 Series switches. WRED can be applied on up to four queues only. Additional queues can implement WTD if desired.

### **IOS XE 16.8.1 AVC / NBAR2 Policy Example**

An example design for a Catalyst 9000 Series in the role of an access-layer switch in a campus network, using **match protocol attribute** commands and DSCP-based WRED is presented below.

**Step 1: Configure Ingress QoS Model : Trust DSCP Model: Switch Ports :** <default> **Conditional Trust Model: trust device cisco-phone** or **trust device cts** or **trust device ip-camera** or **trust device media-player policy-map NBAR-MARKING class VOICE set dscp ef class BROADCAST-VIDEO set dscp cs5 [Continued...] Service Policy Models: class-map match-all VOICE match protocol attribute traffic-class voip-telephony match protocol attribute business-relevance business-relevant class-map match-all BROADCAST-VIDEO match protocol attribute traffic-class broadcast-video match protocol attribute business-relevance business-relevant class-map match-all REAL-TIME-INTERACTIVE match protocol attribute traffic-class real-time-interactive match protocol attribute business-relevance business-relevant class-map match-all MULTIMEDIA-CONFERENCING match protocol attribute traffic-class multimedia-conferencing match protocol attribute business-relevance business-relevant class-map match-all MULTIMEDIA-STREAMING match protocol attribute traffic-class multimedia-streaming match protocol attribute business-relevance business-relevant class-map match-all SIGNALING match protocol attribute traffic-class signaling match protocol attribute business-relevance business-relevant class-map match-all NETWORK-CONTROL match protocol attribute traffic-class network-control match protocol attribute business-relevance business-relevant class-map match-all NETWORK-MANAGEMENT match protocol attribute traffic-class ops-admin-mgmt match protocol attribute business-relevance business-relevant class-map match-all TRANSACTIONAL-DATA match protocol attribute traffic-class transactional-data match protocol attribute business-relevance business-relevant class-map match-all BULK-DATA match protocol attribute traffic-class bulk-data match protocol attribute business-relevance business-relevant class-map match-all SCAVENGER match protocol attribute business-relevance business-irrelevant** Note: Yellow highlighted commands are interface specific; otherwise these are global.

**Switch Port Application: interface GigabitEthernet 1/0/1 service-policy input NBAR-MARKING class REAL-TIME-INTERACTIVE set dscp cs4 class MULTIMEDIA-CONFERENCING set dscp af41 class MULTIMEDIA-STREAMING set dscp af31 class SIGNALING set dscp cs3 class NETWORK-CONTROL set dscp cs6 class NETWORK-MANAGEMENT set dscp cs2 class TRANSACTIONAL-DATA set dscp af21 class BULK-DATA set dscp af11 class SCAVENGER set dscp cs1 class class-default set dscp default Step 2: Configure 8Q3T, 1P7Q3T or 2P6Q3T Egress Queuing on Switch Ports (2P6Q3T Example with WRED is shown) : class-map match-any VOICE-PQ1 match dscp ef class-map match-any VIDEO-PQ2 match dscp cs4 match dscp cs5 class-map match-any CONTROL-MGMT-QUEUE match dscp cs7 match dscp cs6 match dscp cs3 match dscp cs2 class-map match-any MULTIMEDIA-CONFERENCING-QUEUE match dscp af41 match dscp af42 match dscp af43 class-map match-any MULTIMEDIA-STREAMING-QUEUE match dscp af31 match dscp af32 match dscp af33 [Continued...]**

 **match dscp af21 match dscp af22 match dscp af23 class-map match-any SCAVENGER-BULK-DATA-QUEUE match dscp af11 match dscp af12 match dscp af13 match dscp cs1 policy-map 2P6Q3T-WRED class VOICE-PQ1 priority level 1 police rate percent 10 class VIDEO-PQ2 priority level 2 police rate percent 20 class CONTROL-MGMT-QUEUE bandwidth remaining percent 10 queue-buffers ratio 10 class MULTIMEDIA-CONFERENCING-QUEUE bandwidth remaining percent 15 queue-buffers ratio 15 queue-limit dscp af43 percent 80 queue-limit dscp af42 percent 90 class MULTIMEDIA-STREAMING-QUEUE bandwidth remaining percent 15 queue-buffers ratio 10 queue-limit dscp af33 percent 80 queue-limit dscp af32 percent 90 class TRANSACTIONAL-DATA-QUEUE bandwidth remaining percent 15 queue-buffers ratio 10 random-detect dscp-based random-detect dscp 18 percent 80 100 random-detect dscp 20 percent 70 100 random-detect dscp 22 percent 60 100 class SCAVENGER-BULK-DATA-QUEUE bandwidth remaining percent 10 queue-buffers ratio 10 random-detect dscp-based random-detect dscp 8 percent 60 100 random-detect dscp 10 percent 80 100 random-detect dscp 12 percent 70 100 random-detect dscp 14 percent 60 100 class class-default bandwidth remaining percent 35 queue-buffers ratio 25 random-detect dscp-based random-detect dscp 0 percent 80 100**

**class-map match-any TRANSACTIONAL-DATA-QUEUE** 

**Switch Port Application: interface GigabitEthernet 1/0/1 service-policy output 2P6Q3T-WRED**